# *IBM SPSS Modeler Server 18.1 for UNIX — instrukcja instalowania*

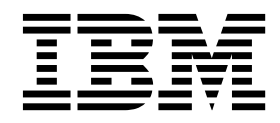

# **Spis treści**

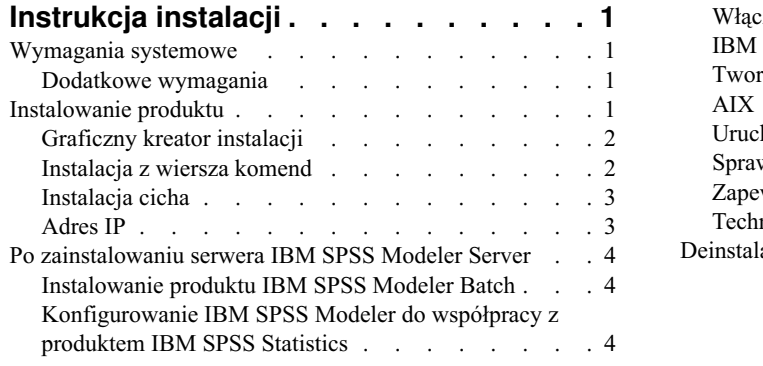

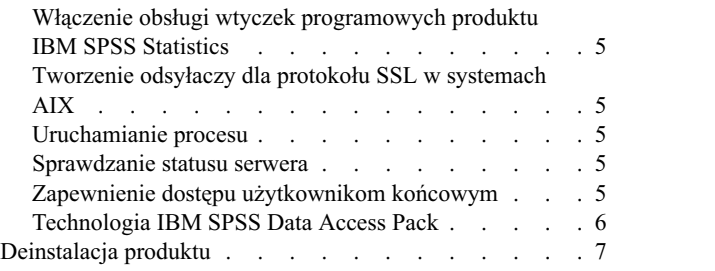

# <span id="page-4-0"></span>**Instrukcja instalacji**

Poniżej przedstawiono instrukcje instalowania produktu IBM® SPSS Modeler Server w wersji 18.1.

IBM SPSS Modeler Server może być zainstalowany i skonfigurowany do pracy w trybie analizy rozproszonej, wraz z jedną lub wieloma instalacjami klienckimi. Takie rozwiązanie zapewnia wysoką wydajność pracy z dużymi zbiorami danych, ponieważ operacje wymagające intensywnego operowania na pamięci mogą być wykonywane na serwerze bez pobierania danych na komputer kliencki. Aby możliwe było uruchomienie analizy, wymagana jest co najmniej jedna instalacja klienta IBM SPSS Modeler.

Instalując nową wersję, należy koniecznie przekazać użytkownikom końcowym nazwę hosta i numer portu, pod którym działa IBM SPSS Modeler Server.

## **Wymagania systemowe**

Aby wyświetlić wymaganie systemowe, odwiedź stronę [http://publib.boulder.ibm.com/infocenter/prodguid/v1r0/](http://publib.boulder.ibm.com/infocenter/prodguid/v1r0/clarity/index.jsp) [clarity/index.jsp.](http://publib.boulder.ibm.com/infocenter/prodguid/v1r0/clarity/index.jsp)

## **Dodatkowe wymagania**

**Oprogramowanie klienckie.** Oprogramowanie klienckie musi być w tej samej wersji co oprogramowanie IBM SPSS Modeler Server.

Należy upewnić się, że limity jądra w systemie są wystarczające i umożliwiają działanie serwera IBM SPSS Modeler Server. Dane, pamięć i wartości ulimit plików są szczególnie istotne i powinny być ustawione na nieograniczone w środowisku IBM SPSS Modeler Server. W tym celu:

1. Dodaj następujące komendy do pliku *modelersrv.sh* :

```
ulimit –d unlimited
ulimit –m unlimited
ulimit –f unlimited
```
Dodatkowo należy ustawić limit stosu na maksymalny dopuszczalny systemowo (ulimit -s XXXX), na przykład: ulimit -s 64000

2. Ponownie uruchom system IBM SPSS Modeler Server.

Potrzebne jest również narzędzie kompresji plików *gzip* oraz *GNU cpio* zainstalowane na ścieżce, aby instalator mógł rozpakować pliki instalacyjne. Ponadto na komputerze, na którym działa SPSS Modeler Server, należy wybrać ustawienia narodowe EN\_US.UTF-8.

#### **Instalowanie produktu**

Możesz zainstalować produkt IBM SPSS Modeler Server jako użytkownik *root* albo jako użytkownik inny niż root. Jeśli w Twojej organizacji korzystanie z hasła użytkownika *root* podlega ograniczeniom, użyj metody uwierzytelniania pozwalającej na uruchamianie instalatora i produktu jako użytkownik inny niż root (patrz IBM SPSS Modeler Server and Performance Guide). Następnie zainstaluj produkt jako użytkownik, który będzie uruchamiał demona. Wszystkie czynności należy wykonywać albo z konta innego niż root, albo z konta root. Do uruchamiania i zatrzymywania serwera potrzebne będzie hasło użytkownika root.

**Uwaga:** W wielowątkowym środowisku AIX może się zdarzyć, że wykonywanie obciążeń, które dotychczas były realizowane pomyślnie, będzie kończyć się niepowodzeniem spowodowanym brakiem pamięci. Problem ten jest

<span id="page-5-0"></span>pochodną zmiany skryptów startowych bibliotek SPSS Modeler Server, SPSS Modeler Solution Publisher i SPSS Modeler Solution Publisher Runtime. Aby uniknąć tego problemu, usuń następujący wiersz ze skryptu startowego: MALLOCOPTIONS=multiheap.

**Uwaga:** Instalacja nie powiedzie się, jeśli spróbujesz zainstalować SPSS Modeler Server jako użytkownik systemu Linux bez uprawnień do wykonywania plików z katalogu /tmp. Aby tego uniknąć, musisz mieć uprawnienia do wykonywania plików w katalogu /tmp, co pozwoli na zainstalowanie produktu SPSS Modeler przez program InstallAnywhere, a jeśli takiego katalogu nie ma w danym środowisku, można ustawić i wyeksportować zmienną *IATEMPDIR* do lokalizacji, w której masz uprawnienia umożliwiające przeprowadzenie instalacji.

**Ważne:** System plików, w którym będzie instalowany produkt IBM SPSS Modeler Server, musi być podłączony z opcją suid. Produkt nie będzie działał prawidłowo, jeśli system plików będzie podłączony z opcją nosuid.

- 1. **Z pobranego nośnika instalacyjnego wyodrębnij pliki instalacyjne.** Pobrany plik to skompresowane archiwum. Wyodrębnij pliki z archiwum.
- 2. **Z pobranego nośnika instalacyjnego uruchom plik instalacyjny.** Pobrany nośnik zawiera plik *.bin*; uruchom ten plik.
- 3. **Sprawdź, ile wolnego miejsca jest na dysku twardym.** Oprócz ilości miejsca potrzebnej na stałe, określonej w temacie [http://www.ibm.com/software/analytics/spss/products/modeler/requirements.html,](http://www.ibm.com/software/analytics/spss/products/modeler/requirements.html) potrzebne jest dodatkowe miejsce tymczasowe na pliki instalatora. Pliki instalatora są wyodrębniane do systemowego folderu tymczasowego. Jeśli w folderze tymczasowym nie ma wystarczającej ilości miejsca, pliki instalatora są wyodrębniane do katalogu domowego użytkownika. Jeśli w żadnej z tych lokalizacji nie ma wystarczającej ilości wolnego miejsca, instalator nie może kontynuować działania. W takim przypadku można tymczasowo ustawić zmienną środowiskową IATEMPDIR tak, by wskazywała na miejsce, w którym jest wystarczająca ilość wolnego miejsca. W lokalizacji tej musi być co najmniej 2,5 gigabajta (GB) wolnego miejsca.
- 4. **Sprawdź, jaki katalog docelowy jest wybrany.** Domyślnie IBM SPSS Modeler Server jest instalowany w katalogu */usr/IBM/SPSS/ModelerServer/<wersja>*. W razie potrzeby można zmienić tę ścieżkę w graficznym kreatorze instalacji lub w instalatorze sterowanym z wiersza komend. Jeśli zamierzasz używać instalatora cichego, możesz ustawić wartość USER\_INSTALL\_DIR w pliku *installer.properties*. W każdym przypadku potrzebne są uprawnienia do odczytu i zapisu w katalogu instalacyjnym, więc należy zalogować się na koncie z wystarczającymi uprawnieniami. *Uwaga*: Jeśli dokonujesz aktualizacji poprzez dodanie nowej wersji produktu, zainstaluj nową wersję w osobnym katalogu.
- 5. **Zmień uprawnienia do wykonywania instalatora.** Upewnij się, że instalator może być uruchomiony z konta użytkownika, który ma go uruchamiać.
- 6. **Uruchom instalator.** Instalator można uruchomić w trybie graficznego interfejsu użytkownika, z wiersza komend lub w trybie cichym. Instrukcje postępowania właściwe dla każdej z metod zamieszczono poniżej.

# **Graficzny kreator instalacji**

Graficzny kreator instalacji wyświetla interfejs graficzny z pytaniami o parametry instalacji. Wymaga do działania środowiska X Window System.

- 1. W wierszu komend systemu UNIX przejdź do katalogu, do którego skopiowano lub wyodrębniono plik instalatora:
- 2. Uruchom instalator, korzystając z następującej komendy: ./<nazwa\_instalatora>
- 3. Po uruchomieniu kreatora instalacji postępuj zgodnie z instrukcjami, które pojawią się na ekranie.

# **Instalacja z wiersza komend**

Podczas instalacji z wiersza komend parametry instalacji określa się w odpowiedziach na pytania wyświetlane w wierszu komend.

- 1. W wierszu komend systemu UNIX przejdź do katalogu, do którego skopiowano lub wyodrębniono plik instalatora:
- 2. Uruchom instalator, korzystając z następującej komendy:

./<nazwa\_instalatora> -i console

W komendzie tej *<nazwa\_instalatora>* określa plik *.bin* instalatora.

<span id="page-6-0"></span>3. Postępuj zgodnie z instrukcjami, które pojawią się na ekranie.

# **Instalacja cicha**

W trybie cichym można przeprowadzić instalację bez interakcji z użytkownikiem. Parametry instalacji określa się w pliku properties.

Aby przeprowadzić instalację cichą w systemie Linux lub UNIX:

- 1. W lokalizacji, do której skopiowano pliki instalatora, utwórz plik installer.properties.
- 2. W edytorze tekstu ustaw wartości w pliku installer.properties. Oto przykładowa zawartość pliku installer.properties:

```
===============================================
# Thu Jan 29 11:35:37 GMT 2015
# Replay feature output
# ---------------------
# This file was built by the Replay feature of InstallAnywhere.
# It contains variables that were set by Panels, Consoles or Custom Code.
#Indicate whether the license agreement been accepted
#----------------------------------------------------
LICENSE_ACCEPTED=TRUE
#Tryb serwera
#-----------
SERVERMODE_SELECT_OPTION=\"1\"
#Choose Install Folder
#---------------------
USER_INSTALL_DIR=/usr/IBM/SPSS/ModelerServer/17.0
#Install
===============================================
```
- 3. Wartość SERVERMODE\_SELECT\_OPTION zależy od typu instalacji. Do wyboru dostępne są następujące wartości:
	- v 0 tryb nieprodukcyjny. Należy wybrać tę opcję, jeśli zakupiono odrębną instalację nieprodukcyjną. Takiej instalacji nie można wdrażać do zastosowań produkcyjnych.
	- v 1 tryb produkcyjny. Instalacja produkcyjna jest standardową instalacją produktu SPSS Modeler Server. Jest odpowiednia do zastosowań produkcyjnych.
- 4. Wartość USER\_INSTALL\_DIR powinna wskazywać na katalog instalacyjny. Ścieżka do katalogu nie może zawierać spacji.
- 5. Zapisz plik.
- 6. Uruchom instalator, korzystając z następującej komendy:

```
./<nazwa_instalatora> -i silent -f installer.properties
```
W komendzie tej <nazwa\_instalatora> określa plik .bin instalatora.

# **Adres IP**

Jeśli komputer, na którym działa serwer, ma więcej niż jeden adres IP, to IBM SPSS Modeler Server wybiera po prostu jeden z tych adresów i z niego korzysta. Nie ma gwarancji, że będzie to ten adres, który chcemy przypisać serwerowi. Jednak IBM SPSS Modeler Server można skonfigurować tak, aby używał właściwego adresu. Ponadto, jeśli IBM SPSS Modeler Server ma obsługiwać wiele adresów, to należy zainstalować IBM SPSS Modeler Server w wielu katalogach. Następnie każdą instalację IBM SPSS Modeler Server należy skonfigurować tak, aby obsługiwała jeden z adresów IP. Aby skonfigurować IBM SPSS Modeler Server w taki sposób, by używał właściwego adresu IP, skorzystaj z konsoli administracyjnej.

Więcej informacji zawiera sekcja *Konfiguracja usługi Coordinator of Processes* w publikacji *Server — podręcznik administracji i wydajności*.

### <span id="page-7-0"></span>**Po zainstalowaniu serwera IBM SPSS Modeler Server**

W tej sekcji opisano niektóre kroki wymagane i opcjonalne, które można wykonać po instalacji. Nie uwzględniono tutaj wszystkich możliwych opcji konfiguracji. Informacje o wszystkich opcjach konfiguracji zawiera publikacja *IBM SPSS Modeler Server and Performance Guide*.

**Uwaga:** Dzienniki instalacji są domyślnie zapisywane w folderze uninstall. Na przykład: <*Ścieżka\_folderu\_instalacyjnego*>/Uninstall\_IBM\_SPSS\_MODELER\_SERVER/Logs.

## **Instalowanie produktu IBM SPSS Modeler Batch**

Produkt IBM SPSS Modeler Batch udostępnia wszystkie możliwości analityczne standardowego klienta IBM SPSS Modeler, ale nie jest wyposażony w zwykły interfejs użytkownika. Tryb wsadowy umożliwia wykonywanie długotrwających lub powtarzających się zadań bez interwencji użytkownika i bez prezentowania interfejsu użytkownika na ekranie. Musi być uruchomiony w trybie rozproszonym wraz z IBM SPSS Modeler Server (tryb lokalny nie jest obsługiwany).

Więcej informacji zawiera publikacja *IBM SPSS Modeler Batch — podręcznik użytkownika* dostępna w formacie PDF w pobranym pakiecie elektronicznym.

## **Konfigurowanie IBM SPSS Modeler do współpracy z produktem IBM SPSS Statistics**

Aby w programie IBM SPSS Modeler można było korzystać z węzłów Przekształcenie Statistics, Model Statistics i Wynik Statistics, na komputerze, na którym uruchamiany jest strumień, musi być zainstalowany program IBM SPSS Statistics z ważną licencją.

Jeśli IBM SPSS Modeler działa w trybie lokalnym (autonomicznym), licencjonowania kopia produktu IBM SPSS Statistics musi być zainstalowana na komputerze lokalnym.

Po zakończeniu instalowania tej kopii klienta SPSS Modeler, trzeba będzie także skonfigurować ją do współpracy z programem IBM SPSS Statistics. Z menu głównego klienta wybierz kolejno opcje:

#### **Narzędzia** > **Opcje** > **Aplikacje pomocnicze**

i na karcie IBM SPSS Statistics określ położenie lokalnej instalacji programu IBM SPSS Statistics, której chcesz używać. Więcej informacji zawiera podręcznik *Węzły źródłowe, procesowe i wyników* lub pomoc elektroniczna aplikacji pomocniczych.

Ponadto, w przypadku pracy w trybie rozproszonym we współpracy ze zdalnym serwerem IBM SPSS Modeler Server, konieczne będzie uruchomienie na hoście IBM SPSS Modeler Server programu narzędziowego, który utworzy plik *statistics.ini* informujący program IBM SPSS Statistics o miejscu instalacji serwera IBM SPSS Modeler Server. W tym celu w wierszu komend przejdź do katalogu *bin* serwera IBM SPSS Modeler Server i w systemie Windows uruchom komendę:

statisticsutility -location=<ścieżka\_instalacyjna\_IBM SPSS Statistics>/bin

Alternatywnie w systemie UNIX uruchom komendę:

```
./statisticsutility -location=<ścieżka_instalacyjnaIBM SPSS Statistics>/bin
```
Jeśli nie masz licencjonowanej kopii programu IBM SPSS Statistics na komputerze lokalnym, można będzie uruchamiać węzeł Plik Statistics we współpracy z serwerem IBM SPSS Statistics, ale próby uruchomienia innych węzłów IBM SPSS Statistics będą powodowały zgłaszanie komunikatu o błędzie.

# <span id="page-8-0"></span>**Włączenie obsługi wtyczek programowych produktu IBM SPSS Statistics**

Jeśli masz zainstalowany produkt IBM SPSS Statistics i chcesz mieć możliwość wywoływania jego wtyczek napisanych w języku Python lub R za pośrednictwem węzłów IBM SPSS Statistics w programie IBM SPSS Modeler Server, musisz wykonać następujące czynności na serwerze UNIX, aby włączyć obsługę wtyczek.

- 1. Zaloguj się jako superużytkownika.
- 2. Wyeksportuj zmienne środowiskowe w następujący sposób:
- Linux. export LD\_LIBRARY\_PATH=[katalog\_instalacyjny\_wtyczek]/lib:\$LD\_LIBRARY\_PATH
- AIX. export LIBPATH=[katalog\_instalacyjny\_wtyczek]/lib:\$LIBPATH

### **Tworzenie odsyłaczy dla protokołu SSL w systemach AIX**

Aby w systemach AIX używać protokołu Secure Sockets Layer (SSL) do bezpiecznego przesyłania danych, należy przed uruchomieniem produktu IBM SPSS Modeler Server utworzyć odsyłacze dla protokołu SSL. W tym celu należy wprowadzić następujące komendy.

```
rm -f libssl.so
ln -f -s libssl.so.0.9.8 libssl.so
rm -f libcrypto.so
ln -f -s libcrypto.so.0.9.8 libcrypto.so
```
## **Uruchamianie procesu**

IBM SPSS Modeler Server działa jako demon i ma domyślnie uprawnienia użytkownika root. IBM SPSS Modeler Server można skonfigurować tak, aby działał bez uprawnień użytkownika root. Więcej informacji można znaleźć w publikacji *IBM SPSS Modeler Server and Performance Guide*. Konieczne jest wówczas wybranie metody uwierzytelniania, która nie wymaga, by demon działał jako użytkownik root.

Uruchom aplikację, uruchamiając skrypt startowy *modelersrv.sh* który znajduje się wewnątrz katalogu instalacyjnego. Skrypt startowy konfiguruje środowisko i uruchamia oprogramowanie.

- 1. Zaloguj się jako *root* . Można też zalogować się jako *użytkownik inny niż root*, jeśli taki użytkownik zainstalował IBM SPSS Modeler Server.
- 2. Przejdź do katalogu instalacyjnego IBM SPSS Modeler Server. Skrypt startowy należy uruchomić właśnie z tej lokalizacji.
- 3. Uruchom skrypt startowy. Na przykład, w wierszu komend systemu UNIX wpisz:

./modelersrv.sh start

#### **Sprawdzanie statusu serwera**

- 1. W wierszu komend systemu UNIX wpisz: /modelersrv.sh list
- 2. Zapoznaj się z danymi wyjściowymi, które są podobne do wyników działania komendy ps w systemie UNIX. Jeśli serwer jest uruchomiony, to będzie widoczny jako pierwszy proces na liście.

IBM SPSS Modeler Server jest teraz gotowy do przyjmowania połączeń od autoryzowanych użytkowników końcowych. Więcej informacji można znaleźć w temacie "Zapewnienie dostępu użytkownikom końcowym".

## **Zapewnienie dostępu użytkownikom końcowym**

Użytkownicy końcowi łączą się z serwerem IBM SPSS Modeler Server, logując się z oprogramowania klienckiego. Opis działania oprogramowania i zasad administrowania nim znaleźć można w publikacji *IBM SPSS Modeler Server and Performance Guide*. Należy zapewnić użytkownikom końcowym informacje, których potrzebują, aby nawiązać połączenie, łącznie z adresem IP lub nazwą hosta komputera serwera.

# <span id="page-9-0"></span>**Technologia IBM SPSS Data Access Pack**

Aby możliwy był odczyt i zapis w bazie danych, musi być zainstalowane i skonfigurowane powiązane z tą bazą źródło danych ODBC, a do źródła tego muszą być przypisane odpowiednie uprawnienia odczytu i zapisu. IBM SPSS Data Access Pack zawiera zestaw sterowników ODBC, które można wykorzystać do tego celu. Sterowniki te można pobrać z serwisu pobierania. Ewentualne pytania o definiowanie lub ustawianie uprawnień przypisanych do źródeł danych ODBC należy kierować do administratora bazy danych.

#### **Obsługiwane sterowniki ODBC**

W celu uzyskania najnowszych informacji na temat obsługiwanych i przetestowanych pod kątem współpracy z produktem IBM SPSS Modeler baz danych i sterowników ODBC należy zapoznać się z tabelami kompatybilności produktu w korporacyjnym serwisie wsparcia pod adresem [http://www.ibm.com/support.](http://www.ibm.com/support)

#### **Gdzie instalować sterowniki**

**Uwaga:** Sterowniki ODBC należy zainstalować i skonfigurować na każdym komputerze, na którym może odbywać się przetwarzanie.

- v W przypadku użytkowania IBM SPSS Modeler w trybie lokalnym (autonomicznym), sterowniki muszą być zainstalowane na komputerze lokalnym.
- v W przypadku użytkowania IBM SPSS Modeler w trybie rozproszonym, we współpracy ze zdalnym serwerem IBM SPSS Modeler Server, sterowniki ODBC muszą być zainstalowane na tym samym komputerze co IBM SPSS Modeler Server. Jeśli IBM SPSS Modeler Server ma działać w systemie UNIX, patrz także, Konfigurowanie sterowników ODBC w systemach UNIX" w dalszej części niniejszej sekcji.
- v Jeśli konieczne jest uzyskiwanie dostępu do tych samych źródeł zarówno z klienta IBM SPSS Modeler, jak i z serwera IBM SPSS Modeler Server, sterowniki ODBC muszą być zainstalowane na obu komputerach.
- v W przypadku użytkowania programu IBM SPSS Modeler za pośrednictwem Usług terminalowych sterowniki ODBC muszą być zainstalowane na serwerze Usług terminalowych, na którym jest zainstalowany IBM SPSS Modeler.

#### **Konfigurowanie sterowników ODBC w systemach UNIX**

Domyślnie narzędzie DataDirect Driver Manager nie jest skonfigurowane dla serwera IBM SPSS Modeler Server w systemach UNIX. Aby w systemie UNIX był ładowany program DataDirect Driver Manager, wprowadź następującą komendę:

```
cd <katalog_instalacyjny_modeler_server>/bin
```

```
rm -f libspssodbc.so
```

```
ln -s libspssodbc_datadirect.so libspssodbc.so
```
Spowoduje to usunięcie domyślnego odsyłacza i utworzenie odsyłacza do programu DataDirect Driver Manager.

**Uwaga:** W przypadku niektórych baz danych do korzystania ze sterowników SAP HANA lub IBM DB2 CLI wymagane jest opakowanie UTF16 dla sterownika. DashDB wymaga sterownika IBM DB2 CLI. Aby utworzyć odsyłacz dla opakowania UTF16 dla sterownika, wprowadź zamiast powyższych następujące komendy:

```
rm -f libspssodbc.so
ln -s libspssodbc_datadirect_utf16.so libspssodbc.so
```
Aby skonfigurować SPSS Modeler Server:

1. Skonfiguruj skrypt startowy serwera SPSS Modeler Server, modelersrv.sh, aby określić położenie pliku środowiskowego IBM SPSS Data Access Pack, odbc.sh, dodając następujący wiersz do pliku modelersrv.sh:

```
. /<ścieżkainstalacjiSDAP>/odbc.sh
```
Gdzie <ścieżkainstalacjiSDAP> jest pełną ścieżką instalacji IBM SPSS Data Access Pack.

2. Ponownie uruchom system SPSS Modeler Server.

<span id="page-10-0"></span>Ponadto, wyłącznie w przypadku SAP HANA i IBM DB2, dodaj definicję następującego parametru do nazwy DSN w pliku odbc.ini, aby uniknąć przepełnień buforu podczas połączenia:

DriverUnicodeType=1

**Uwaga:** Opakowanie libspssodbc\_datadirect\_utf16.so jest także kompatybilne z innymi sterownikami ODBC obsługiwanymi przez SPSS Modeler Server.

#### **Konfigurowanie dostępu do danych w programie IBM SPSS Modeler Server**

Jeśli planowane jest użycie technologii IBM SPSS Data Access Pack z produktem IBM SPSS Modeler Server, konieczne będzie skonfigurowanie skryptów startowych. Bez wykonania tego kroku mechanizmy dostępu do danych nie będą działać. Odpowiednie instrukcje zawiera publikacja *IBM SPSS Modeler Server and Performance Guide*.

# **Deinstalacja produktu**

Aby zdeinstalować produktu IBM SPSS Modeler Server, usuń pliki programu oraz, jeśli skonfigurowano automatyczne uruchamianie, wyłącz automatyczne uruchamianie.

#### **Aby usunąć pliki programu**

- 1. Zatrzymaj proces serwera. Instrukcja zatrzymywania procesu serwera znajduje się w publikacji *IBM SPSS Modeler Server and Performance Guide*.
- 2. Usuń katalog instalacyjny.

#### **Ciche usuwanie instalacji**

W trybie cichym oprogramowanie można usunąć bez interakcji z użytkownikiem. Aby usunąć instalację serwera IBM SPSS Modeler Server w trybie cichym:

1. Uruchom deinstalator, wywołując komendę:

./<ścieżka\_instalatora>/Uninstall\_IBM\_SPSS\_MODELER\_SERVER/ Uninstall\_IBM\_SPSS\_MODELER\_SERVER -i silent

W komendzie tej *<ścieżka\_instalatora>* jest ścieżką do katalogu instalacyjnego produktu IBM SPSS Modeler Server.

#### **Aby wyłączyć automatyczne uruchamianie**

IBM SPSS Modeler Server zawiera skrypt umożliwiający skonfigurowanie systemu w taki sposób, by demon serwera był uruchamiany automatycznie po każdym restarcie komputera (odpowiednie instrukcje zawiera publikacja *IBM SPSS Modeler Server and Performance Guide*).

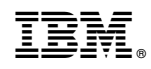

Drukowane w USA